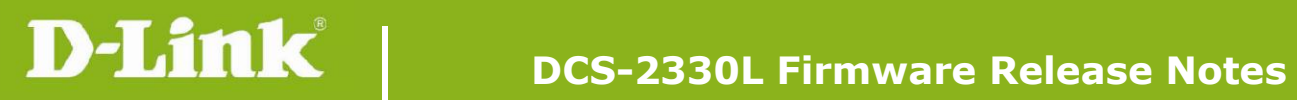

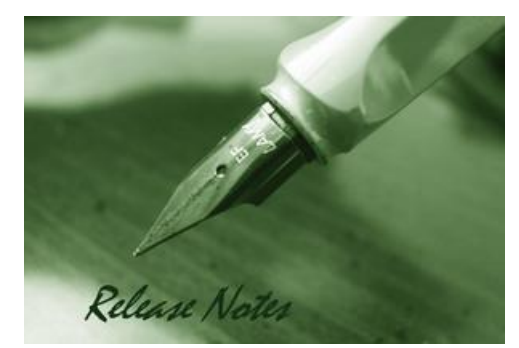

#### Firmware Version: V1.12.00 **Prom Code Version:** Published Date: 2015/10/1

#### **Content:**

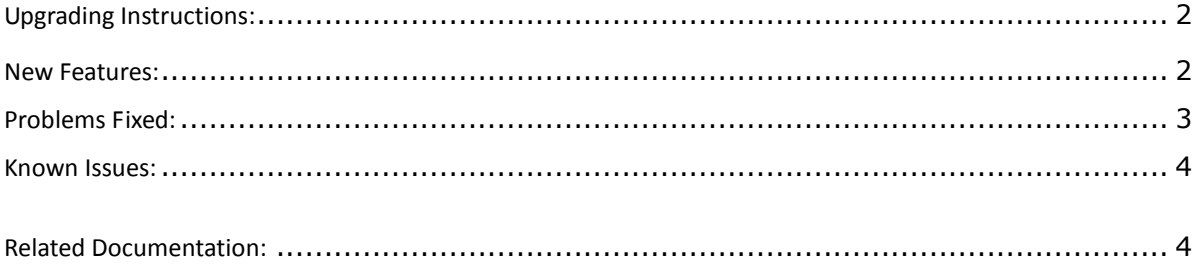

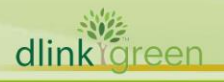

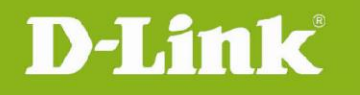

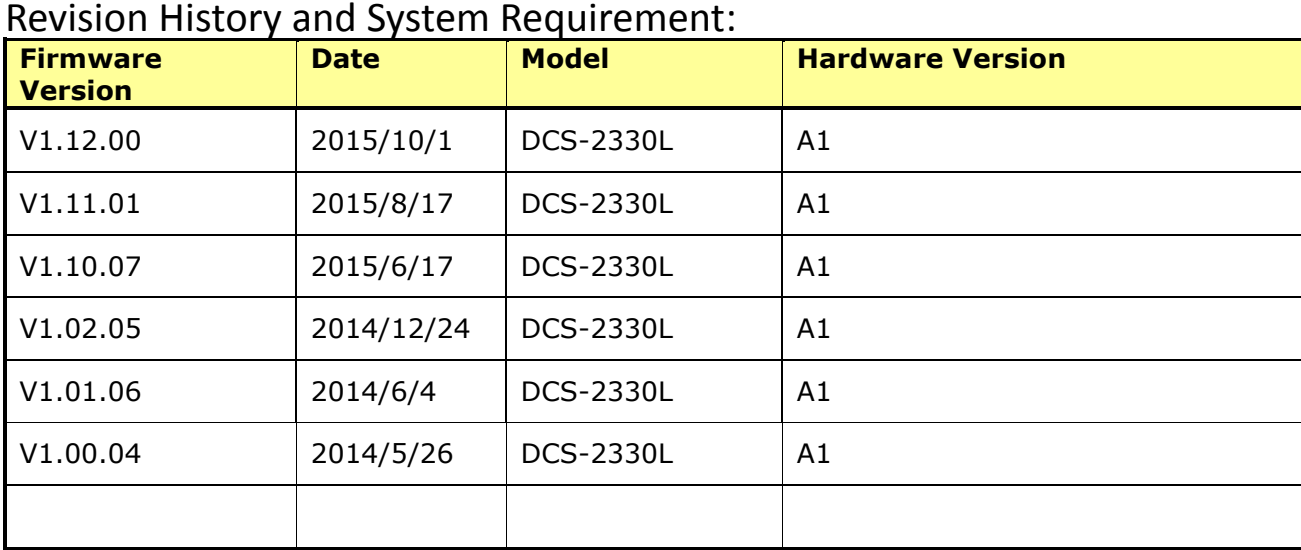

### <span id="page-1-0"></span>**Upgrading Instructions:**

Follow the steps below to upgrade the firmware:

1. Download the latest firmware file from the D-Link website. The file is in .bin file format.

2. Log-in camera web UI and enter setup/Maintenance/Firmware upgrade

3. Click Browse… and specify the firmware file.

3. Click Upgrade. The camera starts to upgrade and will reboot automatically when the upgrade completes.

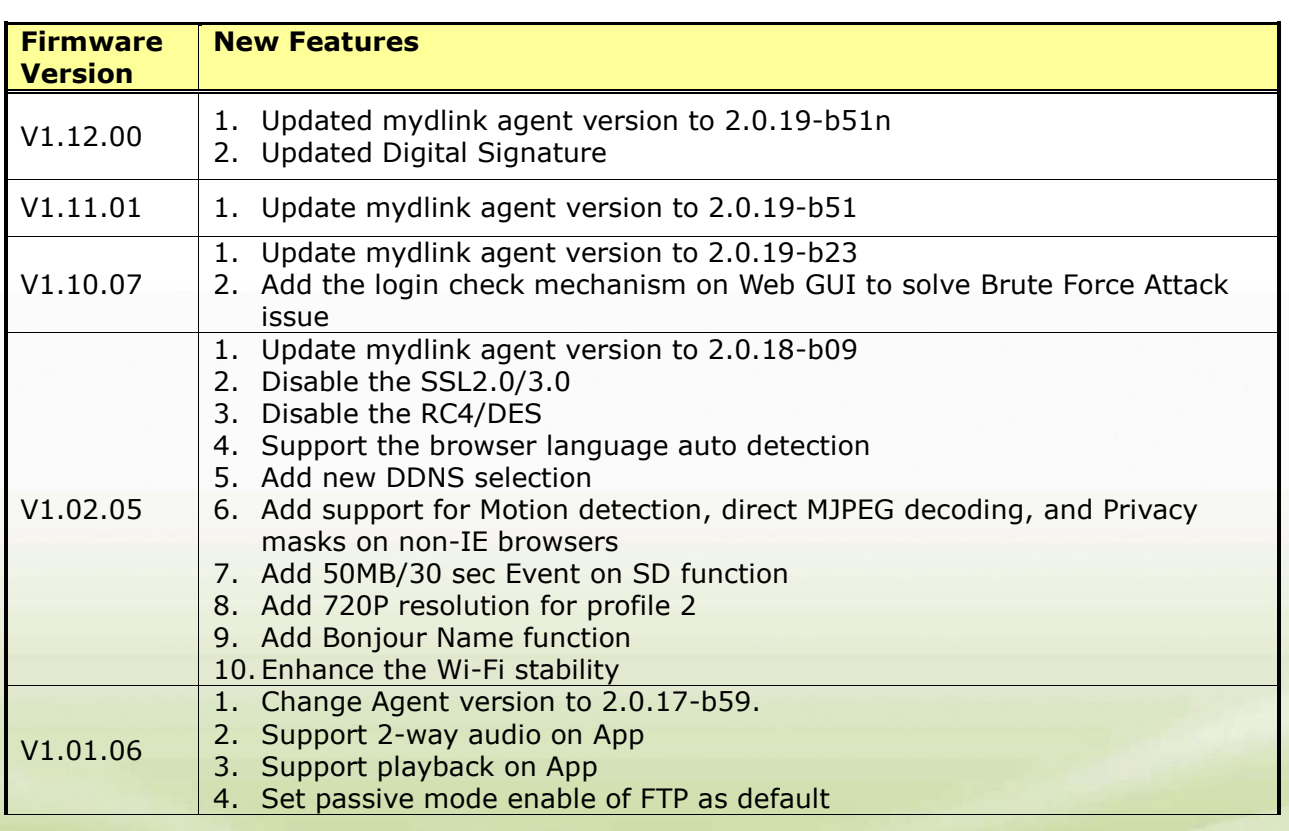

### <span id="page-1-1"></span>**New Features:**

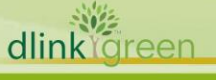

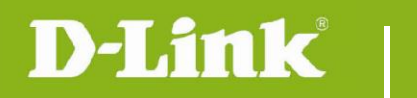

 $V1.00.04$  $1<sup>st</sup>$  version

# <span id="page-2-0"></span>**Problems Fixed:**

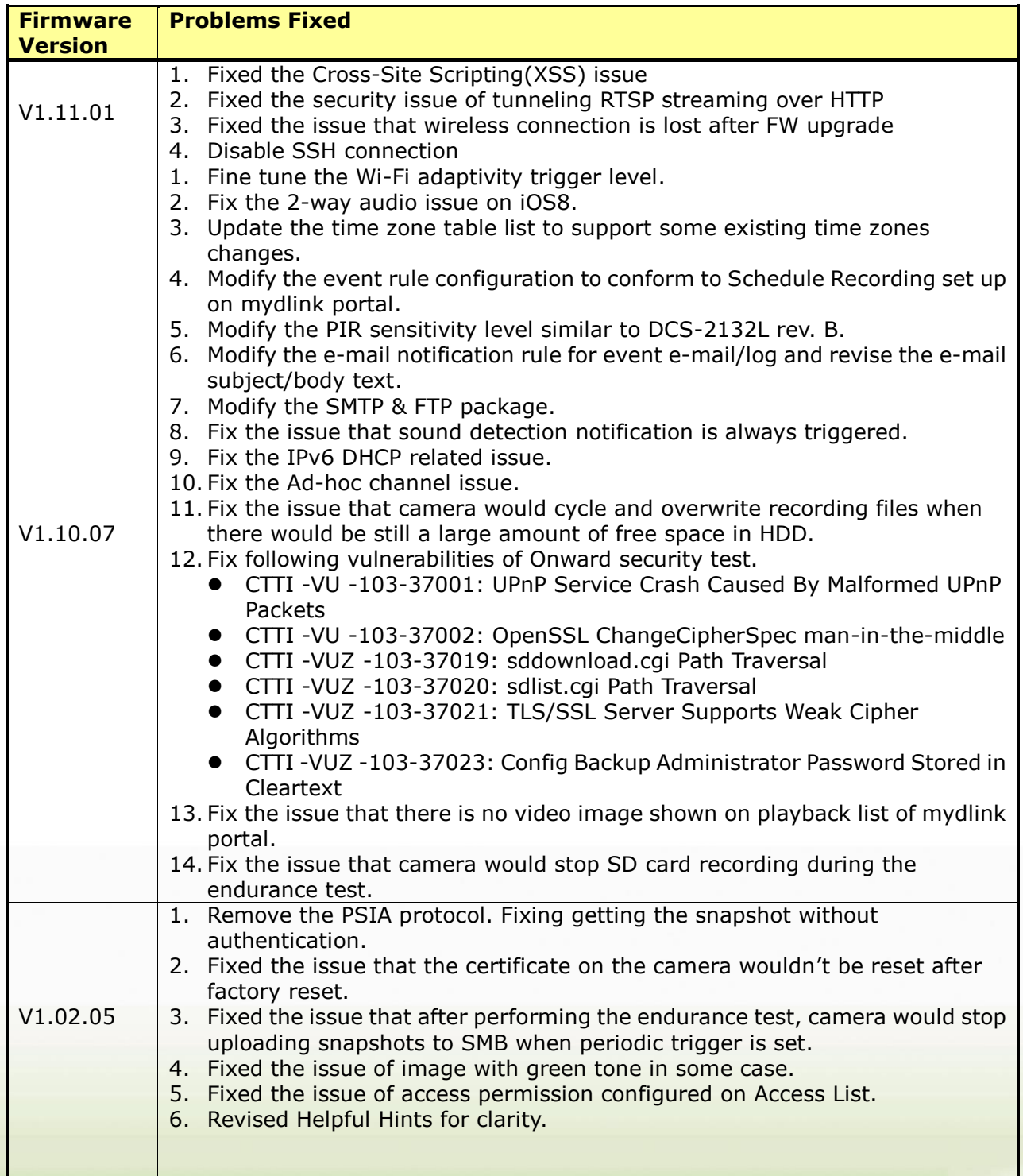

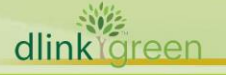

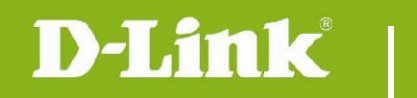

### <span id="page-3-0"></span>**Known Issues:**

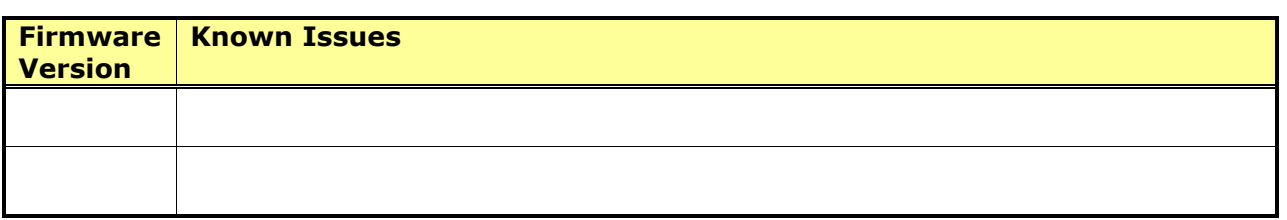

# <span id="page-3-1"></span>**Related Documentation:**

N/A

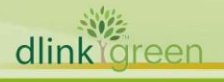